### *Durante los estudios de doctorado*

Deberá presentar su solicitud en el **Portal de Seguimiento de Doctorandos** utilizando el impreso normalizado que podrá encontrar a continuación:

### **Impresos específicos**

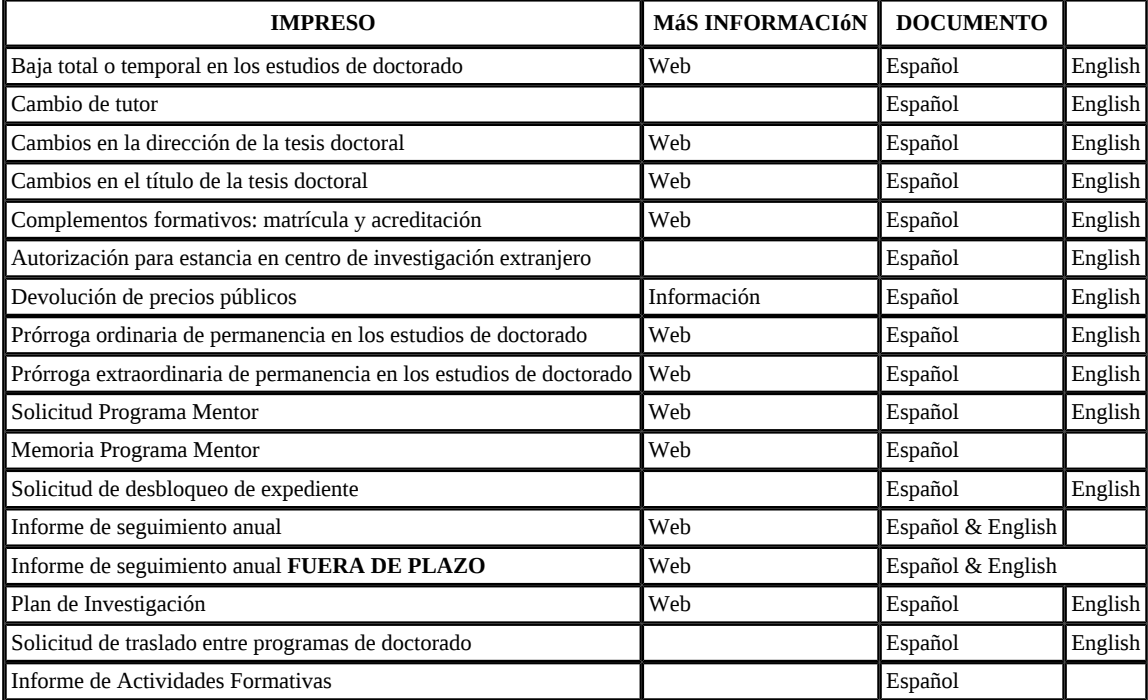

## **Impreso genérico**

Cualquier otra solicitud relacionada con sus estudios de doctorado que no haya sido descrita en la tabla anterior, deberá realizarse mediante el Modelo General de Solicitud.

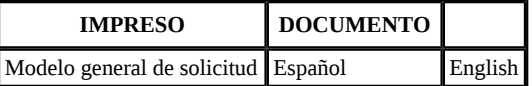

# **Solicitudes a realizar a través del PORTAL DE SEGUIMIENTO y que no necesitan modelo de impreso**

#### **Solicitud de cambio de dedicación de tiempo completo a tiempo parcial**

- 1. El tipo de solicitud es: *Cambio de Dedicación Tiempo Completo a Tiempo Parcial (CMAT)*
- 2. Detalle de la solicitud: *[Texto libre]*
- 3. Seleccione archivo: Se debe adjuntar un documento que acredite el motivo que justifica la dedicación a tiempo parcial

El cambio de dedicación tiene efectos sobre la permanencia en doctorado. [Más](https://escuelaposgrado.ugr.es/doctorado/estudiantes/permanencia) [información](https://escuelaposgrado.ugr.es/doctorado/estudiantes/permanencia)

### **Solicitudes que contienen varios documentos**

Si se presenta una solicitud con más de un documento y no se sabe integrar en uno sólo, Adobe dispone de una web gratuita que nos facilita esa integración.

[Web](https://www.adobe.com/es/acrobat/online/merge-pdf.html) [Adobe](https://www.adobe.com/es/acrobat/online/merge-pdf.html)

Fuente: <https://escuelaposgrado.ugr.es/doctorado/impresos/estudios/index>

Es una web que facilita esa integración pero tiene un inconveniente, no permite integrar documentos que tienen firmas electrónicas. La solución pasaría por integrar primero los documentos pdf sin firmar, y el fichero combinado.

### **Dudas frecuentes**

#### **¿Qué proceso administrativo conlleva mi solicitud?**

Administrativamente se revisa la solicitud y puede ser aceptada/rechazada. Si es rechazada la solicitud, los motivos del mismo se pueden consultar de la siguiente forma:

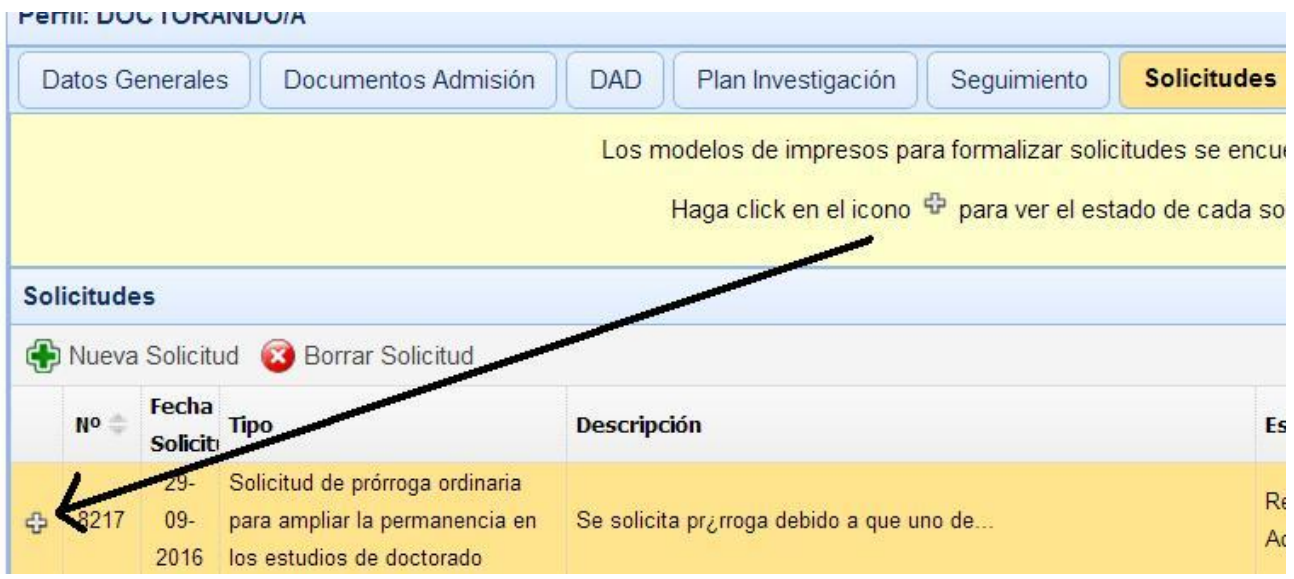

Si la solicitud es admitida administrativamente, la misma se envía al programa de doctorado para que su comisión académica informe al respecto y al Comité de Dirección de la Escuela de Doctorado correspondiente.

Recibida la resolución que proceda, la misma se incluye en la solicitud con la leyenda "Aceptada" o "Rechazada", cuyos motivos igualmente se podrán consultar según se muestra en la imagen anterior. Adicionalmente, recibirán un correo electrónico (siempre al de formato @correo.ugr.es) con dicha resolución y a los doctorandos cuyas solicitudes hayan sido rechazadas se le envía un escrito a través de Sede Electrónica.

#### **¿Puedo presentar un recurso al rechazo de mi solicitud y cómo?**

Puede presentarlo a través de SOLICITUDES, seleccionado en Tipo de solicitud: OTRAS SOLICITUDES, en el campo Texto la indicación de RECURSO DE ALZADA y adjuntando el PDF con el recurso de alzada.

#### **¿Hay un modelo de recurso?**

Puede cumplimentar el modelo siguiente:

#### [MODELO](https://escuelaposgrado.ugr.es/pages/masteres_oficiales/tramites_admin_alumnos_master/impresos-doc-y-pdf/modelorecursodealzada)

Si bien sugerimos que en un editor de textos se realice el escrito con la información siguiente:

- 1. El nombre y apellidos del recurrente.
- 2. El acto que se recurre.
- 3. La razón de su impugnación.

Dicho escrito y en formato PDF se aporta a la solicitud creada.